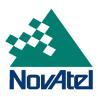

January 13, 2020

# NovAtel® Service Alert Updates to the Active EGNOS SBAS PRNs

Page 1 of 1

## Background:

EGNOS is a European satellite based augmentation system (SBAS) which provides correction data to standard GNSS receivers capable of tracking SBAS satellites.

### **Issue Summary:**

It has recently been announced that during the period of January 9<sup>th</sup> to March 23<sup>rd</sup>, 2020 the EGNOS Space segment configuration will undergo changes in three phases:

- On January 9<sup>th</sup>, 2020, SBAS PRN 126 will become operational, and on January 16<sup>th</sup>, 2020, SBAS PRN 123 will be placed in test mode.
- On February 20<sup>th</sup>, 2020, SBAS PRN 123 will become operational, and on February 27<sup>th</sup>, 2020, SBAS PRN 136 will be placed in test mode.
- On March 16<sup>th</sup>, 2020, SBAS PRN 136 will become operational, and on March 23<sup>rd</sup>, 2020, SBAS PRN 126 will be placed in test mode.

https://egnos-user-support.esspsas.eu/new egnos ops/sites/default/files/documents/service notice 22 0.pdf

OEMStar, OEMV, OEM6 and OEM7 receivers are capable of tracking EGNOS SBAS satellites (when in view) when enabled. If the SBAS channels on the receiver are manually assigned (i.e. through the ASSIGN or ASSIGNALL command), the user will need to manually reassign the channels from the existing PRN to the PRN being placed in operational mode. If the SBAS channels are left in the AUTO state, the receiver will automatically track the appropriate SBAS PRNs based on the information available in the SBAS almanac. If the SBASCONTROL command was used to specify that corrections only from one SBAS PRN be used, this command needs to be re-issued with the PRN being placed in operational mode.

#### **Product Affected:**

All OEMV, OEMStar, OEM6, and OEM7 based receivers that are configured to manually track EGNOS SBAS satellites.

#### Mitigation:

User intervention is required ONLY if the SBAS channels were manually assigned. The SBAS channels manually assigned to an SBAS PRN being placed in test mode will need to be reassigned manually to the PRN being placed in operational mode using the ASSIGN command. If the SBASCONTROL command was used to specify that corrections only from one SBAS PRN be used, this command needs to be re-issued with the PRN being placed in operational mode.

For assistance, please contact <a href="mailto:support@novatel.com">support@novatel.com</a>